*POWERSOFT* I' *INC.*

 $\mathcal{L}$ 

*instructions for*

### ADDRESS FILE GENERATOR

by Steve Owens

#### INTRODUCTION

The Address FiLe Generator program is the first of a family of programs utilizing the power of the AppLe II Disk Operating System (DOS). The program allows the system user to create, manipulate, and use four different types of name and address files.

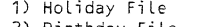

3) Home Address File 2) Birthday File 4) Commercial Address File

The program is self-prompting. This feature allows a user to learn the system in a very short time.

The following documentation is broken into four sections.

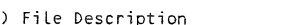

a) File Description b) Menu Description

c) Program Operation d) Loading Instructions

a) FILE DESCRIPTION

This section describes the different fiLe structures used by the program. The Address File Generator has one main file and three subordinate files. The main file contains the actual name and address records. The record lengths vary depending on the type of file. Each file type has a different number of fieLas. Even though each field has a maximum length of thirty characters the total num-<br>ber of characters in a record must not exceed the maximum length set for that type of file. This restriction need not be a problem because fieLds such as City, State, Zip Code, and Phone Number use only a small amount of characters.

The following describes each file type available.

1) Holiday File

This file consists of the following fields: Last Name, First Name, Street, City, State, Zip, and MisceLlaneous. The maximum record length for this file is 127 characters. This file can be used Tor Christmas card lists, etc.

2) Birthday File

This file consists of the following fields: Last Name, First Name, Street, City, State, Zip, Phone Number, and Birthday. The maximum record length for this file is 131 characters. This file can be used for important dates, such as Birthdays, Anniversaries, etc.

3) Home Address File

This file consists of the following fields: Last Name, First Name,<br>Street, City, State, Zip, Phone Number, Comments, and Miscellaneous<br>The maximum record length for this file is 169 characters. This fiLe can be used for simple address files.

4) Commercial Address File

This file can be used with complex addresses sometimes found with commercial establishments. This type of file consists fields: Name 1 Name 2, Attention Of, Box #, Street, Zip, Phone Number, Product, and MisceLlaneous. The length for this file is 222 characters.

-1-

Each of the previously mentioned files will also create up to three subordinate<br>files. These subordinate files have the same name as the main file with a suff These subordinate files have the same name as the main file with a suffix attached to make them unique.

The first subordinate file has the suffix ".H". This file contains one record. The record is created when the CREATE FILE command is used and contains information used by the program to set—up processing for a particular file type. The fields in<br>this record contain the following information: a) Date — last date the file was<br>accessed, b) File Type — Holiday, Birthday, Home, or Commer of next avaiLable blank record, d) Record Length, and e) Header Information for video display such as, L. NAME, F. NAME, STREET, etc. The program automatically updates this record when needed.

The second subordinate file has the suffix <mark>".</mark>W". This file is used by the program<br>to speed<del>-</del>up search operations. The program creates and maintains this file automaticaLLy. For every record in the main file there is a corresponding record in this fiLe. Each record is a string composed of the first two characters of each fieLd in the main file record. The whoLe file is in memory at aLL time except during sort operations.

The third fiLe is caLLed the HIT fiLe. It is created by the Search and Sort routines. This file alLows the user to work with portions of the main file during Sort and Display operations. This file has the suffix ".S".

b) MENU DESCRiPTION

The Address File Generator program contains a menu of seven operational functions which are:

1) CREATE FILE

This operation initiaLizes and builds new files.

2) ADD TO FILE

This operation adds new entries to the file foLlowing the last previous entry ..

3) EDIT FILE

This operation aLlows an entry to be changed or deLeted.

#### 4) DISPLAY FILE

This operation allows two types of video display (normal or compressed). It also aLlows the user to format output to a hard copy printer.

S) SEARCH FILE

This operation allows the user to display, edit, or isolate a portion of the file. Using a search argument supplied by the user this operand works onLy on those records which match the argument.

6) SORT FILE

This operation sorts the file into ascending sequence. The user can specify up to three fieLds (of choice) to sort on.

7) REORGANIZE FILE

This operation permanently removes deleted records and compresses the fiLe.

c) PROGRAM OPERATION

The folLowing pages contain a detailed and graphic description of the operation of this program ..

The words in LARGE TYPE represent the characters displayed,on the video screen.

The words in *italic type* represent the description or response to the specific information indicated.

-2-

# POWERSOFT, INC.

-ADDRESS FILE GENERATOR

# BY STEVE OWENS

# COPYRIGHT 1979 ALL RIGHTS RESERVED

PLEASE ENTER TODAYS DATE IN ANY FORMAT<br>YOU CHOOSE : <sub>(A)</sub>

(A) The date entered will be written to the ".H" file.

Example of the Main Menu

ADDRESS FILE GENERATOR

MENU

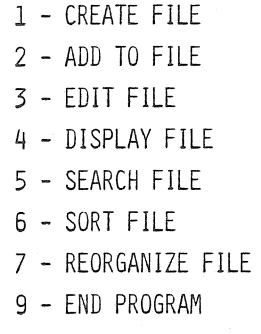

?

-3-

# **CREATE FILE**

# **PLEASE SUPPLY FILENAME** (B)

(B) Enter name of file here.

 $\bar{\mathcal{A}}$ 

If you type in the filename all previous files will be closed<br>and the file just entered will be opened. The ".W" file will<br>be read into memory. This message will be displayed at the<br>beginning of each operation.

-------

If the file is already opened and in memory just press the return key without entering the filename. This will sa've time as the files expand. If you press the return key and <sup>a</sup> file has not been previously opened then the program will repeat this message.

#### **CREATE FILE** ---------

- 1 **HOLIDAY CARD LIST**
- **2 BIRTHDAY LIST**
- 3 **- GENERAL HOME ADDRESS FILE**
- 4 **- COMMERCIAL ADDRESS FILE**

**-4-**

# **PLEASE CHOOSE FILE TYPE ?** *(C)*

(C) This response will inform the program of the type of file that is to be created. Choose the file format which best suits your needs. Remember the smaller formats such as Holiday Card List or Birthday List will allow you to put more address records on a diskette.

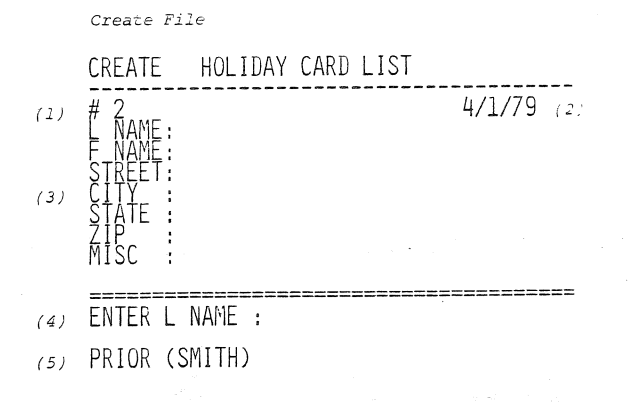

# $(6)$  TYPE ' $\bigwedge$ ' TO COPY PRIOR ITEM HIT 'RETURN' TO ENTER NEW DATA

- *(1)* Curren~ *Record Number*
- *(2)* Da~e *File Was Last- Accessed*
- *(3) Field Names*
- *(4) Field Currently Being Entered*
	- *When* ~he .re~urn *key is pressed the* da~a *is placed* in~o *the.corresponding field in (3).*
- (5) Data In Previous Record (of the corresponding field)<br>(6) This saves keying if the data from the previous record<br>is to be repeated in the current reçord.
- 

# DOES DATA NEED TO BE CORRECTED (Y/N)

(7) A response of "Y" initiates the correction routine. A response of "N" will cause the record to be written to disk. A message "MORE RECORDS TO BE CREATED FOR FILE (Y/N)" will be displayed. A response of "Y" will set-up<br>the screen for the next record. A response of "Y" will<br>return the user to the Menu.

-5-

*Correction Routine*

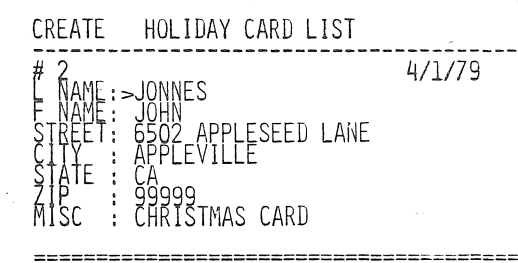

# PRESS 'RETURN' UNTIL ' >' IS ON LINE TO BE CORRECTED. REKEY ENTRY HIT RETURN

*This correction routine allows the* user *to correct a keying* error *before the record is written to the disk.*

*Note: If the* user *wants* to *clear <sup>a</sup> field just type <sup>a</sup>* "/" as the first and only character of the cor-<br>rection line when the " $y$ " is on the line to be corrected.

> *After all corrections have been made keep pressing the return key until the message "DOES DATA NEED TO BE CORRECTED (YIN)" reappears.*

*Edit File*

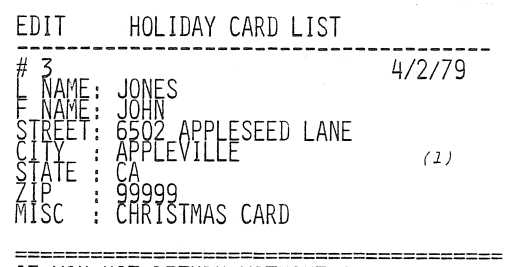

~MIWAFK THEN YOU WILL BE RETURNED TO THE rienu<br>RECORD NUMBER ? 3 (2)

CHANGE OR DELETE *(CID)* 7 (3)

*(1) Data In Record Number Three*

- *(2) Here You Tell The Program Which Record Is To Be Edited*
- ( 3) *If you respond with "DII then the record will be flagged as deleted, but will not actually be removed from the disk until the Reorganize Routine is called from the Menu.*

*The change routine works exactly like the previously described correction procedure.*

-6-

*When the Display operand is invoked -the follm'ling message will be displayed.*

### DISPLAY FILE

# PLEASE CHOOSE ONE OF THE FOLLOWING DISPLAY OPTIONS:

# 1 - VIDEO

### 2 - PRINTER

*The printer routine assumes the use of the Apple II printer interface card.*

*Video Options*

------------

### DISPLAY FILE

PLEASE CHOOSE ONE OF THE FOLLOWING

1 - DISPLAY ENTIRE FILE NORMAL MODE

- 2 DISPLAY HIT FILE NORMAL MODE
- 3 DISPLAY ENTIRE FILE COMPRESSED
- 4 DISPLAY HIT FILE COMPRESSED

*Normal Display Format*

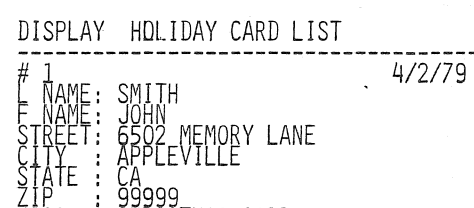

CHRISTMAS CARD

# PRESS RETURN FOR NEXT RECORD (1)

(1) Next Record is the next consecutive record when *displaying the entire file,* or *the next* record *in -the Hit File when using the second video option*

-7-

*Compressed Format Option*

# DISPLAY FILE

4/2/79

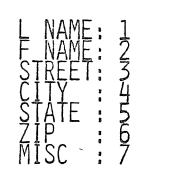

# PLEASE SUPPLY FIELDS TO BE PRINTED<br>IN THE FOLLOWING FORMAT: N1/N2.N3 WHERE YOU SUBSIITUTE THE FIELD NUMBERS TO<br>BE PRINTED FOR N1,N2,N3 IF YOU DO NOT WANT ALL THREE FIELDS THEN ENTER ZERO FOR FIELD NUMBER

 $(1)$ 

#### *(1) Field Numbers*

*When the compressed format is requested you may display up* to *three fields. Each field will be separated hy* a *blank character.*

*In the following example if you wanted* to *display the First Name then the Last Name--follovled by the street you would respond* as *follows: 2,1,3*

*Note: You must always respond with three digits separated by commas. Remember <tosubsti-tute zero for any unwanted fields.* For *example if you only wanted the Last Name and Street your response would be: 1,3,0*

*The following is an example of the Compressed Format*

- DISPLAY FILE **--------------------------------------** (2) (3) (4) '1/2/79 (1) 1 JOHN SMITH 6502 MEMORY LANE
	- 2 JOHN SMITH 6502 MEMORY LANE
	- 3 JOHN JONES 6502 APPLESEED LANE
- (5) PRESS RETURN TO GOTO MENU
	- *(1) Record Number*
	- *(2) First Field Requested In Previous Example*
	- *(3) Second Field Requested*
	- *(4) Third Field Requested*
	- *(5) The above message appears when the file is exhausted.*

*If the number of records in the file exceed the screen size, the program waits for the user* to *press the return key. When the return key is pressed the screen is cleared and the next group of records* are *displayed.*

-8-

Printer *Display Option*

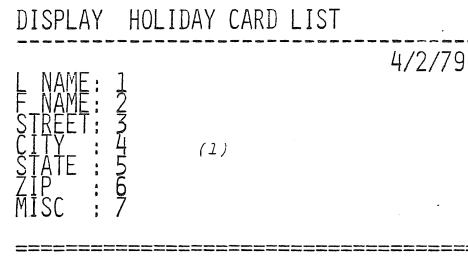

DOES YOUR PRINTER ADVANCE ON LINE FEED<br>CODE (Y/N) ? (2)<br>PLEASE ENTER THE LINE WIDTH OF YOUR<br>PRINTER IN CHARACTERS (40-255) ? (3)<br>LINES BETWEEN RECORDS ? (5) PLEASE ENTER<br>PRINTER IN CHARACTERS<br>PRINTER IN CHARACTERS<br>TINES PER RECORDS?<br>TINES BETWEEN RECORDS?

HOW MANY FIELDS (1-12) ON LINE # 1 ?  $(6)$ FIELD #1 FOR LINE1 FIELD #2 FOR LINE1  $(7)$ HOW MANY SPACES DO YOU WANT INSERTED<br>BETWEEN THIS AND THE PREVIOUS FIELD ? (8) DO YOU WANT TO PRINT DUPLICATE RECORDS (Y*IN)* <sup>7</sup> (9) HOW ~ANY FIELDS TO BE CHECKED (1-7) 7 *(10)*

-9-

ricld #Z WHICH OPTION DO YOU WANT<br>A. PRINT WHOLE FILE<br>? (11)

*Responses on next page.*

#### *(1) Field Numbers*

- *(2) This inquiry allows* the user ro *inform rhe Apple II Parallel Prinrer* Card *of the requiremenrs of rhe particular printer attached* to *the computer* system. A "Y" response will cause the program to issue a *command* to *rhe prinrer* card *turning off* the *automatic printer line feed. A "N" response will allow* the *printer card* to *add* a *line feed characrer* to *the end of each line.*
- *(3) This question allows the user* to *tell the printer card* the *line width of rhe prinrer connected* to *rhe sysrem.*
- ( 4) *Here the user rells the program how many lines are* to *be formatted for each* recor9 *printed,* <sup>a</sup> *maximum of rwelve lines* are *allowed.*
- ( 5) *The user informs the program of the number of lines* ro *skip before printing rhe next record.*
- *(6) Tells the program how many fields* to *be printed on* <sup>a</sup> *line. A maximum of twelve is allowed, but the line will be truncated if it exceeds the response* to *question number* 3 ..
- (7) & (8) *Here you tell which fields* are to *be prinred on rhis line and how many spaces* are ro *appear between fields.*

If you wanted to print First Name followed by Last Name with one space<br>separating the two on the first line you would answer the questions as *follows:*

- a) *HOW MANY FIELDS* (1-12) *ON LINE* #1? 2
- *b) FIELD* #1 *FOR LINE1 2* c) *FIELD* #2 *FOR LINE1* I
- 
- d) *HOW MANY SPACES DO YOU WANT INSERTED BETWEEN THIS AND THE PREVIOUS FIELD?* l:.
- (9) & (10) These questions allow the user to inhibit the printing of records which may contain duplicate data in some fields. If the user responds with "Y" to question 9 then question 10 is not asked. If "N" is given then *the program asks how many and which fields* are ro *be checked against the previously printed* record *for dup1icare data.*

*Important: All fields specified must contain exact duplicate data in order for* the *printing of the* record to *be suppressed.*

*(11) The* user *may specify all of the* records *in <sup>a</sup> file* or *only those put in the Hit file by <sup>a</sup> previous Search* or *Sort operation.*

### **-10-**

SEARCH FILE

PLEASE CHOOSE ONE OF THE FOLLOWING SEARCH OPTIONS:

- *(1)* 1 DISPLAY ONLY
- (2) 2 DISPLAY/EDIT
- (3) 3 DISPLAY/CREATE HIT FILE
- (4) 4 DISPLAY/EDIT/CREATE HIT FILE
- (5) 5 CREATE HIT FILE ONLY
- *(1) This option will display, on the video, eac:- recor2 that matches the search criteria.*
- *(2) As well* as *displaying, this option allows the user* to *modify* or *delete each* record ~hat *matches the search criteria.*
- *(3) This option displays each match and places* the record *number of the match into the Hit file.*
- r4) *This option combines t.he three previous options*.
- (5) This option speeds-up searching by eliminating the video<br>display of matched records. The record number of each<br>match is stored in the Hit file.

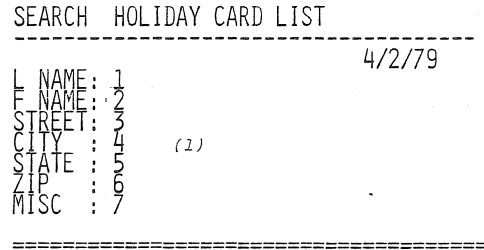

# PLEASE SUPPLY FIELD NUMBER FOR SEARCH 1 (2) SEARCH ARGUMENT PLEASE J (3)

(*1) Field Nutnbers*

*(2) Field To Be Searched*

*(3) Supply Exact Data To Be Searched For*

Note: If the first character of the search argument<br>is a slash "/" then the search routine will<br>consider data that <u>does not</u> match the argument as *being* <sup>a</sup> *hit.*

-11-

*The following is an example of <sup>a</sup> HIT.*

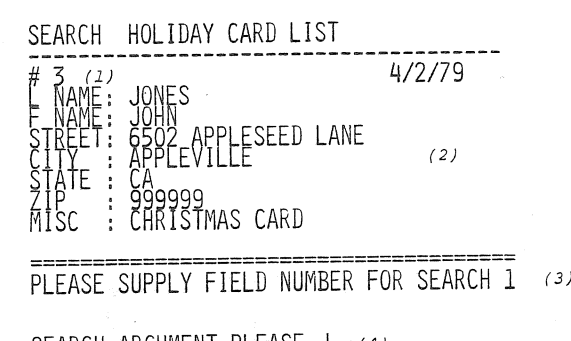

SEARCH ARGUMENT PLEASE J (4)

PRESS RETURN FOR NEXT **HIT** (5)

# 1 RECORDS FOUND<br>THAT IS ALL THERE IS<br>PRESS RETURN FOR MENU  $(6)$

*(1) Record Number Of Hit*

- (2) *Data In Record #3*
- (3) *Field To Be Search*

(4) *Search Argument*

- (5) *When this message appears* there are more records to *be searched for.*
- (6) *After the last* record *in the file has been examined this message will be displayed.*

# SORT FILE

--------

# PLEASE CHOOSE ONE OF THE FOLLOWING SORT<br>OPTIONS:

## 1 - PASS ENTIRE FILE

# 2 - PASS ONLY RECORDS IN HIT FILE

*The* sort routine can process the whole file or a pre*determined portion* created *by the Hit file.*

The sort routine does not physically change the order<br>of the records in the file. Instead it builds a<br>thirty-four byte key record in memory. This key field<br>is then sorted. After the sort is finished the record<br>number porti

*The following examples illustrate the responses needed by the program* to *build the* sort *key desired by the user.*

*The* user *can request up* to *thirty characLers of data spread* over *three fields for the sort key. If* more *the:. thirty characters* are *specified then the program* 6is~la~s *an* error *message and requests the user* to *redefine the sort key.*

### -13-

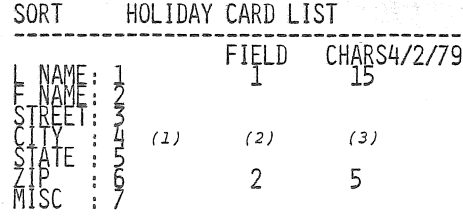

**=======================================** PLEASE SUPPLY FIELD NUMBER FOR SORT<br>FIELD #1 (2)

SUPPLY NUMBER OF CHARACTERS IN FIELD TO<br>BE SORTED 15 (3)

PLEASE SUPPLY FIELD NUMBER FOR SORT SUPPLY NUMBER OF CHARACTERS IN FIELD TO<br>BE SORTED 5 (3)

FLEASE SUFFLI FIELD NUMBER FOR SORT<br>FIELD #3 (4)<br>0

~~lf~~~)FILE BU~~~~1~6~ORT KEY~(7)  $J0NES$  999999 3

SORT IN PROGRESS (8)

*(1) Field Numbers*

*(2) Fields Chosen* For Sort *Key*

*Each t.ime* the *user responds with a field number the significance of* the *field (with* <sup>1</sup> *being most significant and* <sup>3</sup> *least) is displayed in* the *upper port.ion* of the *display area.*

- (3) *Here* the *user supplies the number of characters of each field that is* to *be used in the sort key. This is also displayed in the upper display area..*
- *(4) If the user wants* to *use less than three fields in* the sort *key then a response of* zero *will cause* the *program* t.o *proceed* to *the* sort *key building routine.*
- *(5) First Field Of Sort Key*
- *(6) Second Field Of Sort Key*
	- *Because in* the *exarnp1e we responded with* <sup>a</sup> *zero for field three there is no third field.*
- *(7)* The fourth field in the sort key is always the record number.
- ( 8) *When this message appears* the *sort. is now sort.ing.*

 $-14-$ 

The following will be displayed at the completion of the sort.

## SORT HOLIDAY CARD LIST ------------\*\*\*\* SORT COMPLETED \*\*\*\*

# WHICH DO YOU WANT NEXT?

### 1 - DISPLAY FILE (1)

### 2 - RETURN TO MAIN MENU (2)

( 1) Instead of returning to the Menu this response will cause the program to go to the Display<br>option.

 $(2)$  Program will return to Menu.

## d) LOADING INSTRUCTIONS

- 
- 
- 
- 
- 

Applesoft II (ION STRICTIONS)<br>
Applesoft II (I for in ROM)<br>
1. Press "RESET" key. Casterisk and cursor appear)<br>
2. Hold the "CTRL" key down and press the "B" key. Then press "RETURN".<br>
3. Type: "LOAD" and press "RETURN" an

press "RETURN".

Copyright © 1979 and published by POWERSOFT, INC. P.O. Box 157 Pitman, New Jersey 08071 All rights reserved.

-15-

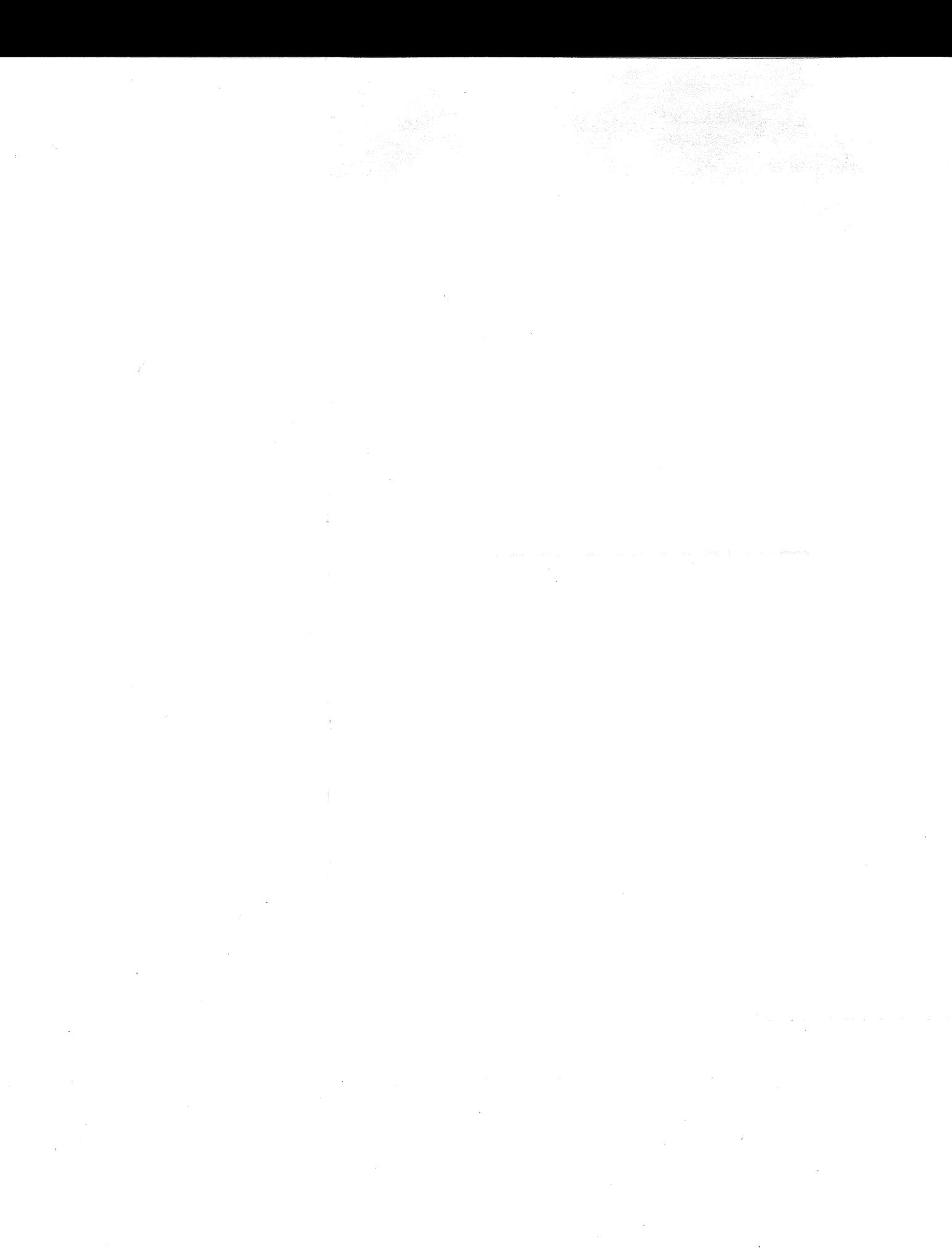

 $\mathcal{A}^{\mathcal{A}}$ 

 $\label{eq:2.1} \frac{1}{\sqrt{2}}\int_{\mathbb{R}^3}\frac{1}{\sqrt{2}}\left(\frac{1}{\sqrt{2}}\right)^2\frac{1}{\sqrt{2}}\left(\frac{1}{\sqrt{2}}\right)^2\frac{1}{\sqrt{2}}\left(\frac{1}{\sqrt{2}}\right)^2.$ 

 $\mathcal{A}^{\text{max}}$